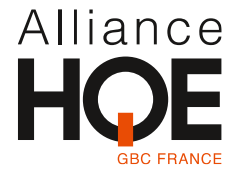

## **Cahier Des Charges de consultation en vue d'une digitalisation dans un outil web, du « Guide pratique : Pour la réalisation de quartiers durables »**

## Contexte :

Suite à la publication d'un guide pratique d'indicateurs pour les quartiers durables et aux évolutions de ses indicateurs grâce aux retours des utilisateurs, l'Alliance HQE-GBC souhaite poursuivre et compléter cette démarche en proposant un outil de calcul automatisé de ces indicateurs.

L'Alliance HQE-GBC, avec le soutien de l'OGE et de l'UNAM présents dans son Conseil d'administration, a lancé le projet de digitalisation du guide afin de proposer un outil opérationnel répondant aux besoins d'accompagnement des acteurs de terrain sur l'évaluation.

## Objectifs :

Le développement du guide pratique d'indicateurs pour les quartiers durables dans un outil digital et accessible sur le site<http://www.hqegbc.org/>

L'outil consistera en une calculette des indicateurs pour évaluer une opération d'aménagement tout au long du projet. Le calcul peut être réalisé à différentes étapes du projet, les données nécessaires pouvant évoluer en fonction de l'avancement de l'opération (estimatives/prévisionnelles/réelles). L'utilisateur renseigne les données d'entrées dont il dispose selon la phase de son opération et l'outil lance le calcul simultané de l'ensemble des indicateurs *(néanmoins, il ne faut pas que l'absence d'une donnée indispensable au calcul d'un indicateur empêche le calcul des autres indicateurs (cf partie description du livrable technique – lancement du calcul)).* 

En sortie l'utilisateur a accès aux résultats des calculs pour chaque indicateur calculé ainsi qu'aux niveaux de performance au regard du contexte ou des objectifs à travers un visuel de synthèse *(diagramme sous excel – histogramme et diagrammes radar– pour plus de détails cf partie description du livrable technique – affichage résultats).*

Compte-tenu de son statut d'utilité publique, l'Association souhaite que cet outil à forte valeur ajoutée soit mis à disposition gratuitement pour les utilisateurs. Il doit également permettre à l'Alliance HQE-GBC de récupérer des contacts très qualifiés pour enrichir sa base de données, dans le cadre de la démarche Test HQE Performance par exemple.

Enfin, l'outil doit permettre une prise en main simplifiée des indicateurs quartiers durables accessibles à tous afin de compléter la démarche et poursuivre les objectifs suivants :

- Accompagner les porteurs de projets et faciliter l'évaluation : Donner envie d'engager ou poursuivre une démarche environnementale, Objectiver les choix de conception, Intégrer l'évaluation aux processus opérationnels, Capitaliser d'un projet à un autre.
- Convaincre des avantages de l'évaluation à toutes les étapes d'un projet d'aménagement et éventuellement aboutir à un engagement plus évolué avec la mise en place d'une gestion de suivi complexe.

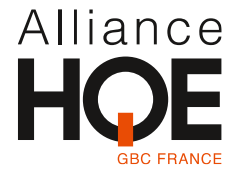

### Description du livrable technique :

→*L'outil digital est destiné à un usage opérationnel, son utilisation devra être simple et intuitive.* →*L'outil doit être accessible sur le site<http://www.hqegbc.org/> ou directement via une adresse spécifique.*

#### Développement de l'outil de calcul :

- Onglet de connexion/création d'un compte utilisateur
- Onglet création d'un projet (-> onglet accueil : projet en cours /nouveau projet)
	- o Créer un projet
	- o Nommer le projet
	- o Désigner la phase du projet
	- o Enregistrer le projet
	- o Editer le projet

→*Dans le cas d'une nouvelle évaluation d'un même projet déjà évalué mais avec des données différentes il faut préciser les possibilités qui sont soit de :*

- *Créer un nouveau projet et nommer le projet en conséquence*
- *Editer un projet déjà existant (->dans ce cas-là : perte des données précédemment enregistrées)*
- Insertion / édition des données d'entrées du projet par l'utilisateur (->données utilisées dans le calcul des indicateurs (**-> lancement du calcul des indicateurs possible si données d'entrées saisies)**
	- o Permettre de saisir les données d'entrées du projet par l'utilisateur : informations générales sur le projet + données techniques pour le calcul (cf Annexe 1 - liste des données d'entrées qui doivent pouvoir être saisies par l'utilisateur)

→*Présentation des différentes interfaces à intégrer à l'outil (onglet saisie générale il s'agit des données d'entrée demandées à chaque utilisateur,* HQE - [Outil Indicateurs Quartier](https://certivea-my.sharepoint.com/:x:/g/personal/rblondel_hqegbc_org/EZpwokWj6ptBuwc1tFacESUBhHxVCnql_jjPWrb-v2uTQA)*)*

- *Possibilité de « passer cette étape » sans renseigner les informations générales si l'utilisateur ne souhaite pas les renseigner*
- *Possibilité de retour, quel que soit l'avancée dans l'outil, sur l'étape de saisie des données si :* 
	- o *Erreur dans la saisie ou évolution des données*

#### →*1 donnée peut servir au calcul de plusieurs indicateurs !*

o Saisies des données de référence qui serviront de valeurs de référence (objectifs) dans l'affichage des résultats (=niveau de performance) (-> Intégration des fiches pratiques issues du guide [HQE-Amenagement-Part2-17-HD.pdf \(hqegbc.org\),](https://www.hqegbc.org/wp-content/uploads/2022/02/HQE-Amenagement-Part2-17-HD.pdf) comme aide pour l'utilisateur dans la saisie des données (quelles sont les valeurs de référence à saisir, choix de la méthode et des références pour l'évaluation du projet etc. -> référence onglet *vue générale indicateurs* HQE - [Outil Indicateurs Quartier\)](https://certivea-my.sharepoint.com/:x:/g/personal/rblondel_hqegbc_org/EZpwokWj6ptBuwc1tFacESUBhHxVCnql_jjPWrb-v2uTQA).\*

→ *Les valeurs de référence dépendent du contexte du projet : celles indiquées dans les documents d'urbanisme auxquels est soumis le projet ou les objectifs définis spécifiquement pour le projet* 

→*Possibilité d'« activation » de « ressources » additionnelles au travers soit, à définir selon la faisabilité et la possibilité d'intégration de mises à jour ultérieures :*

- *Un passage de souris sur les mots soulignés (= indicateurs X)* 

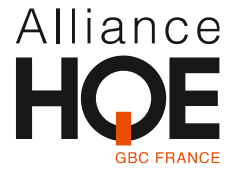

- *Intégration d'un renvoi vers la fiche pdf détaillée de l'indicateur concerné*

*\**→*Les indications «aides» à intégrer dans la saisie des données par l'utilisateurs pourront être modifiées, synthétisées lors du lancement du projet : prévoir 1 ou 2 échanges pour rédaction (par Alliance HQE-GBC) et intégration (Intervenants) des «points méthodes».*

o Onglet affichage : présentation des indicateurs

→*Possibilité d'« activation » des « ressources » additionnelles (cf ci-dessus : points sur la saisie des données de référence)*

- o Intégration des formules de calcul des 19 indicateurs dans l'outil (cf Annexe 2 + Guide HQE aménagement)
- Lancement du calcul
	- o Filtre sur les indicateurs à calculer (->l'absence d'une donnée ne doit pas être une limite)

→*Si des données sont manquantes pour le calcul de certains indicateurs garder la possibilité de calculer les autres indicateurs pour lequel les données requises sont saisies*

- Affichage des résultats :
	- o Afficher le niveau de performance par rapport aux objectifs liés au contexte du projet (=données de référence saisies au préalable), à travers des graphiques présentant une :
		- Vision globale de l'ensemble des indicateurs : représentée par un histogramme
		- Vision par engagements : représentée par des diagrammes radar
	- o Possibilité de télécharger les résultats en format excel (pour édition des rapports) et pdf.

→*Ajouter la possibilité de revenir à l'étape de saisie des données pour compléter ou modifier des données saisies (sans recommencer à zéro)* 

→*Enregistrement du projet à n'importe quelle étape du projet ou n'importe quel niveau de saisie des données*

Développement du back office pour l'administration, gestion de l'outil :

- Création /connexion compte administrateur
- Possibilités :
	- o Modifier, supprimer des données d'entrées requises ou les indicateurs et leurs formules de calcul associées
	- o Modifier les contenus éditoriaux (-> possibilité de modification des formules en fonction de l'évolutions des indicateurs et donc de la modification des indications de méthode à l'utilisateur pour la saisie des données)
	- o Accéder à la base de données des contacts via l'inscription/ la création de compte de l'utilisateurs
		- Données des comptes utilisateurs pouvant être récupérées :

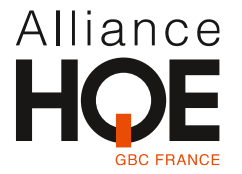

- Mail de l'utilisateur
- Infos générales sur le projet (nom de l'opération, maitre d'ouvrage, localisation, type de projet, étape du projet)

#### Conception graphique (habillage) :

• Charte graphique Alliance HQE-GBC (cf Annexe 3)

### Modalités de réponses :

Les propositions de réponses devront contenir les éléments suivants :

#### ✓ **Budget**

- o La proposition proposera le devis pour le développement de l'outil, son test et sa mise en ligne.
- o La proposition intégrera le détail du nombre d'heure nécessaire au développement.

#### ✓ **Délais de réalisation**

- o Du 15 au 23 mai : Lancement de la prestation et brief du prestataire
- o Avant le 13 juin : Livraison version béta test
- o Du 13 au 7 juillet : Tests
- o Du 7au 20 juillet : Corrections et améliorations
- o Du 21 au 28 juillet : Validation et mise en ligne

#### ✓ **Date limite des réponses**

o Les propositions sont à adresser à Nathalie SEMEN[Tnsement@hqegbc.org](mailto:nsement@hqegbc.org) au plus tard le **vendredi 12 mai à 10h00.**

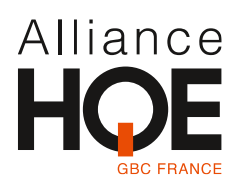

# Annexe 1 : Données d'entrées à saisir par l'utilisateur

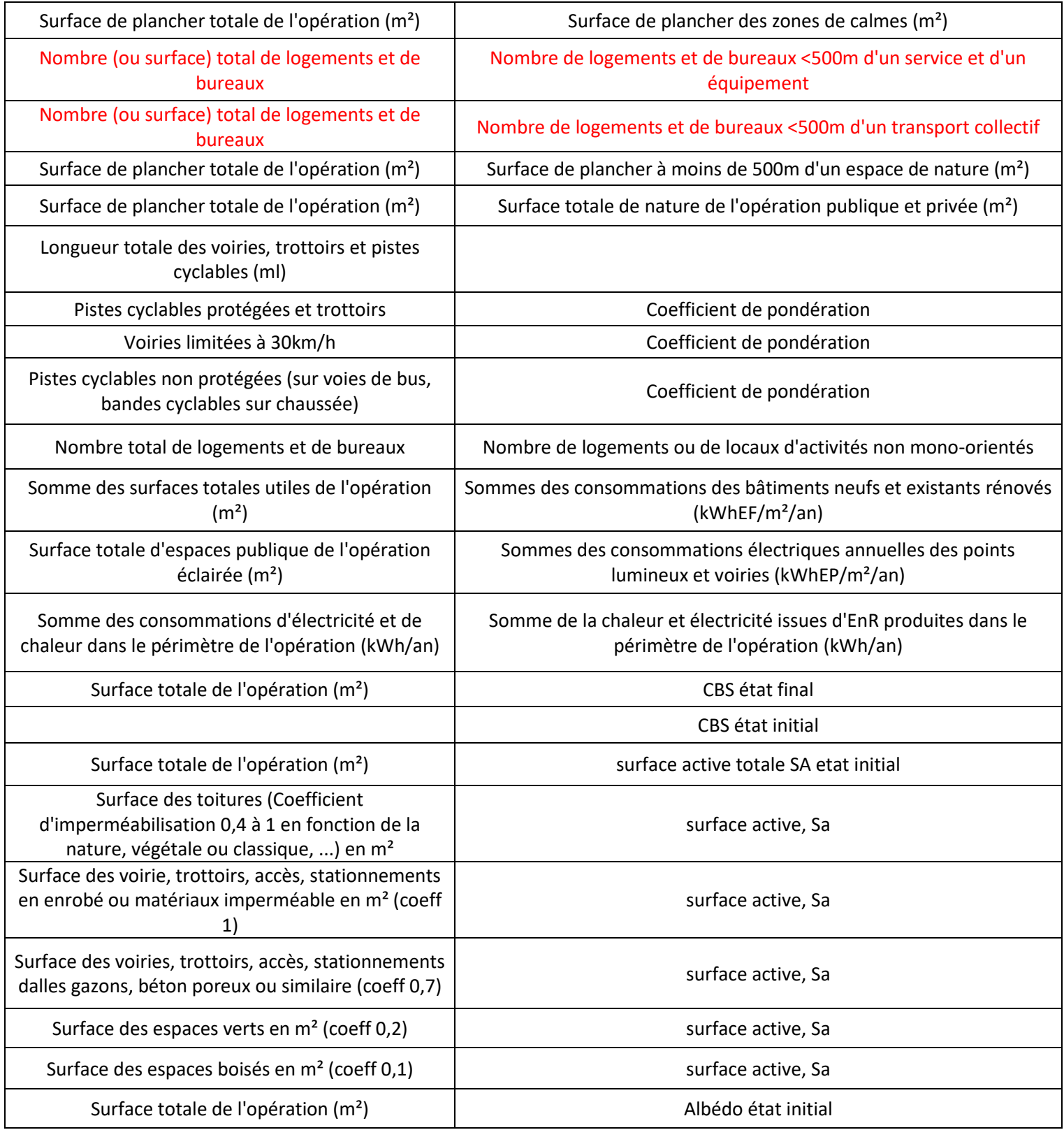

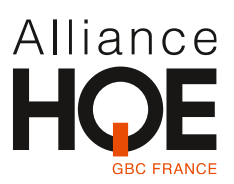

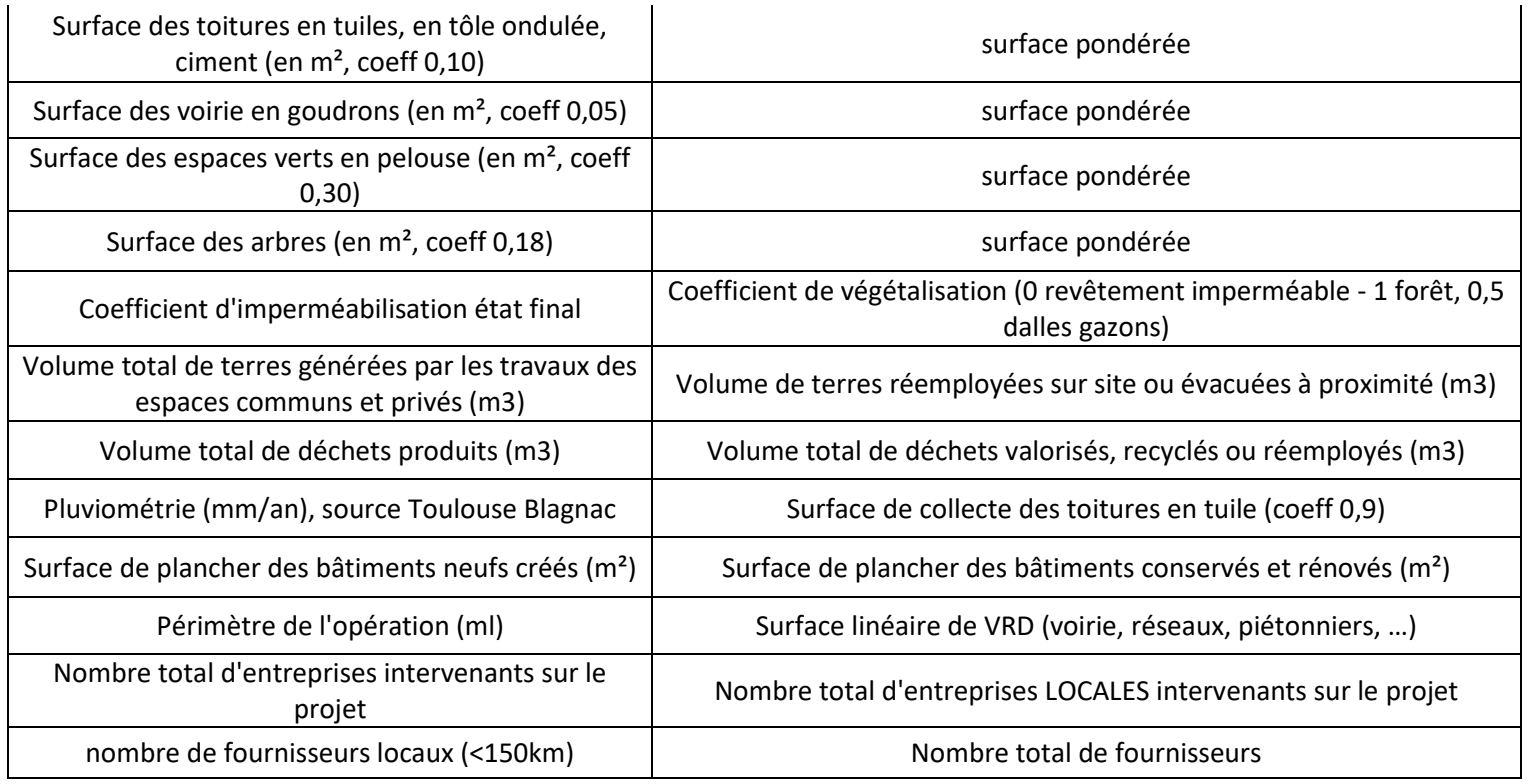

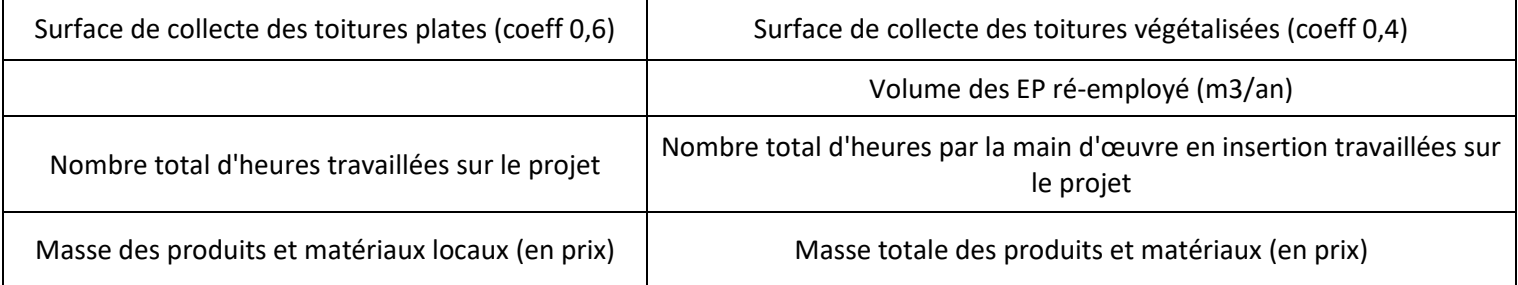

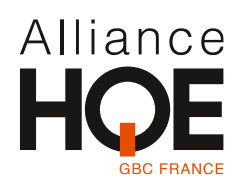

# Annexe 2 : Indicateurs et formules

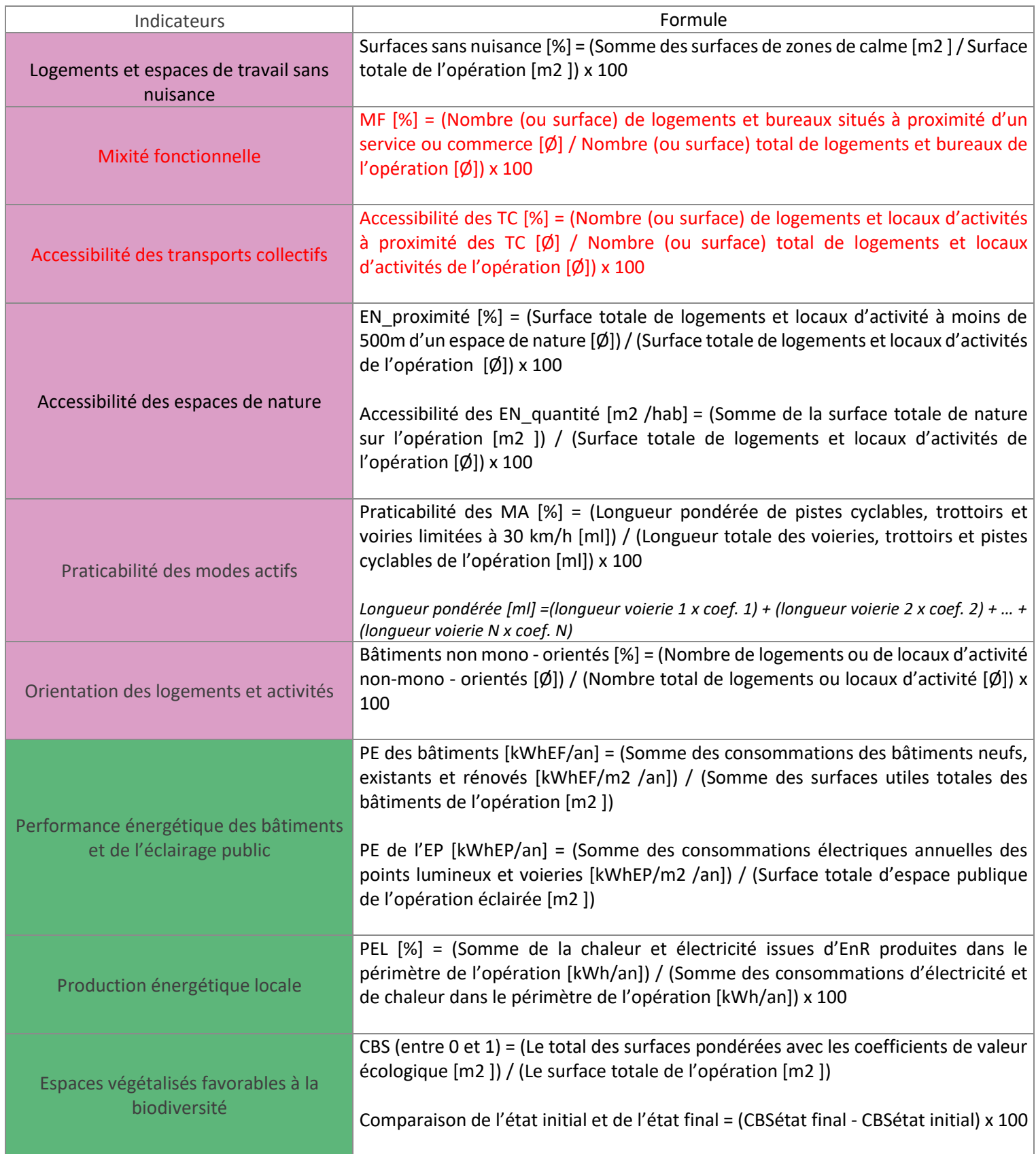

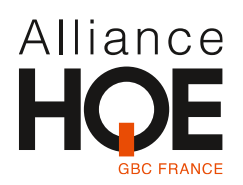

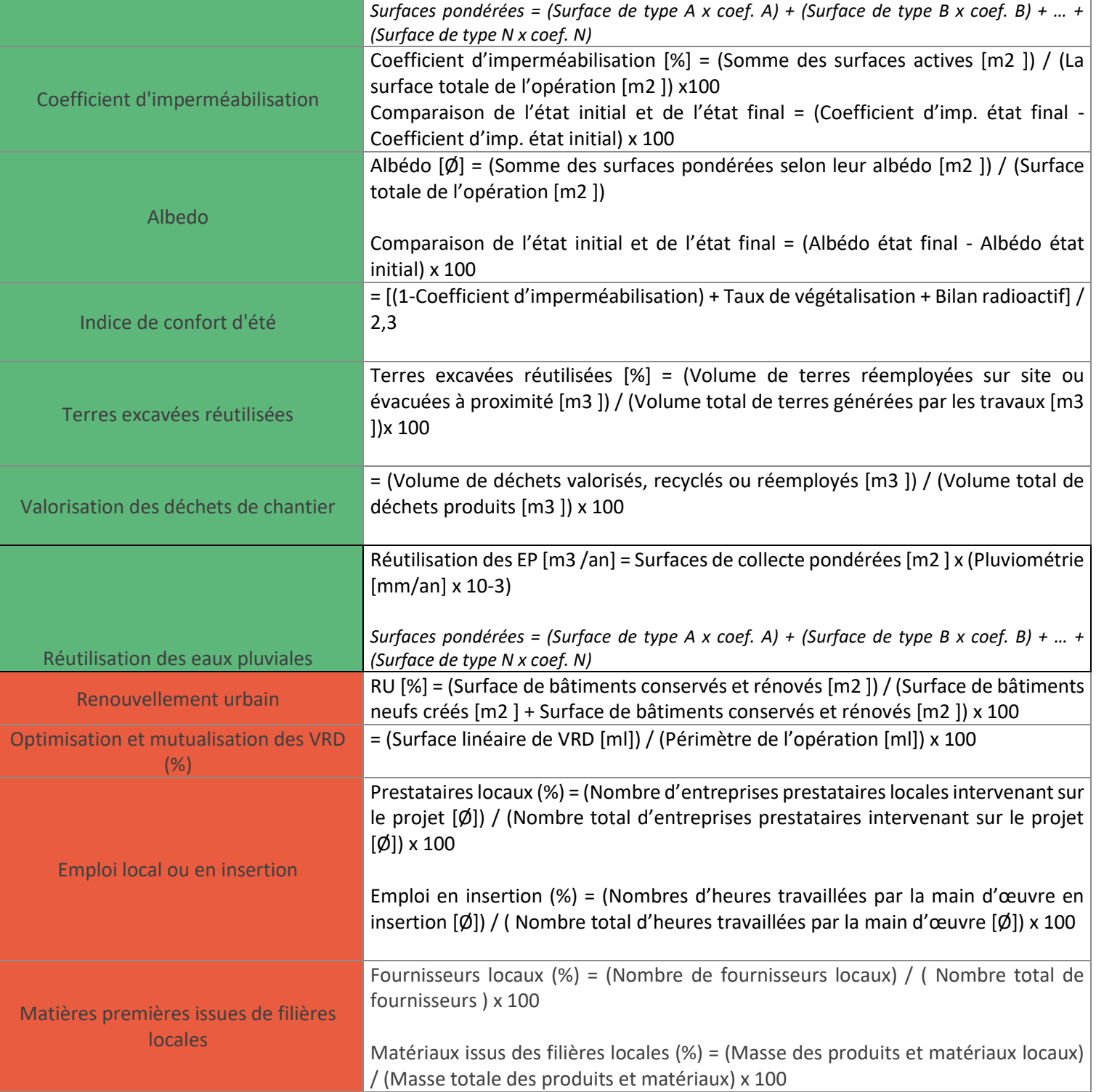

### Légende :

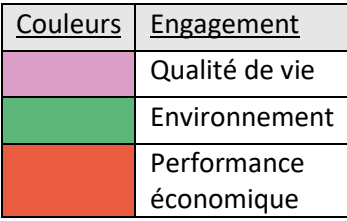

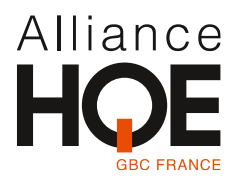

## Annexe 3 : Charte graphique Alliance HQE-GBC

Charte graphique disponible via le lien suivant : [HQE-Charte-graphique-2.pdf \(hqegbc.org\)](https://www.hqegbc.org/wp-content/uploads/2023/04/HQE-Charte-graphique-2.pdf)